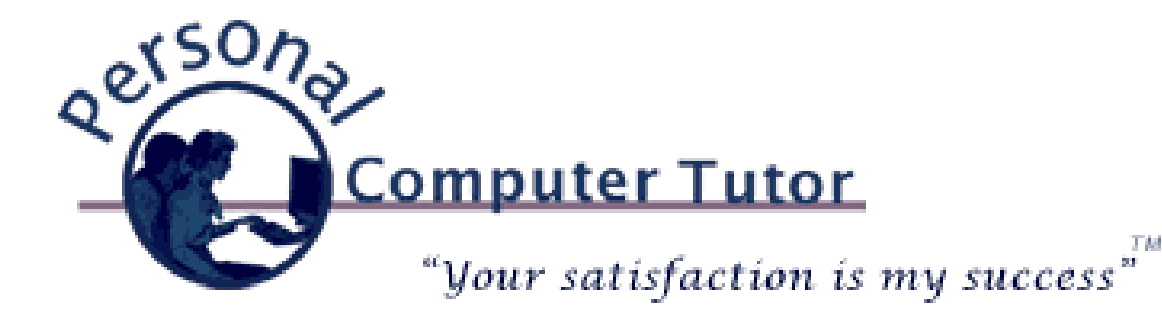

# Personal Computer Tutor Manuary 2013

#### Holiday Snapshots!

Now that the holidays are over you might have accumulated a number of digital photos of family and friends that you would like to share with them. In the past we used to go to the store to have prints made from our film (remember film?) and then mail them to our loved ones. You can still have prints made from your digital photos and it is easier than ever using online websites to have prints made and mailed directly to them. But nowadays there are a number of alternatives to having prints made. In this month's newsletter I will explain some of the different ways you can share your snapshots with loved ones.

### Have Prints Made and Mailed

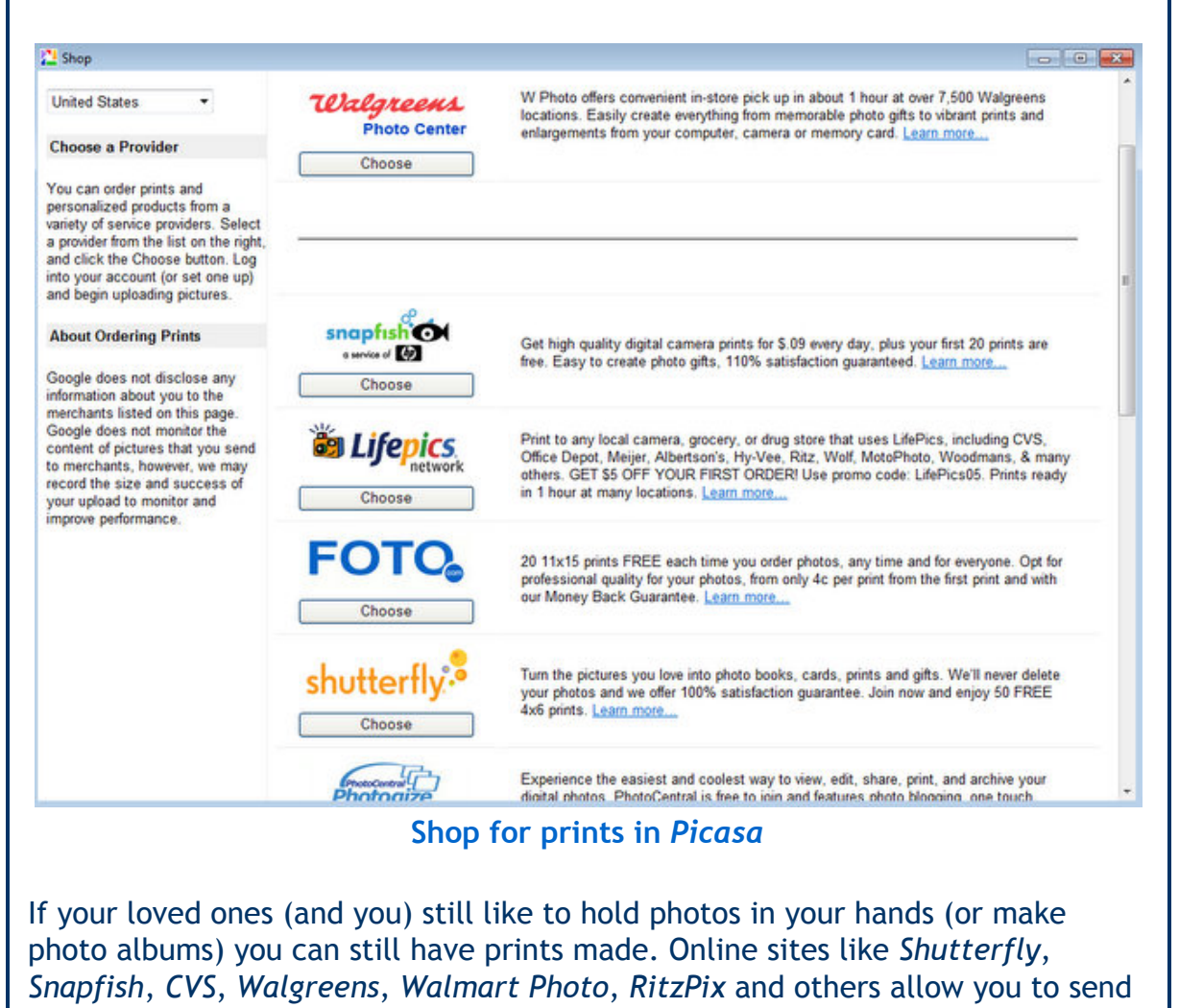

your photos to their website via your computer (or even your tablet or smartphone) and order prints right from the comfort of your own home. On a Windows computer use Picasa and on a Mac use *iPhoto* to edit and organize your snapshots and then right from within the program you can send the photos to an online service to have prints made.

iPhoto Print [Products](http://www.apple.com/ilife/print-products.html)

[Picasa](http://support.google.com/picasa/answer/19599?hl=en) Prints

[Shutterfly](http://www.shutterfly.com/upload-pictures/) Upload Pictures

### Share Online Photo Albums

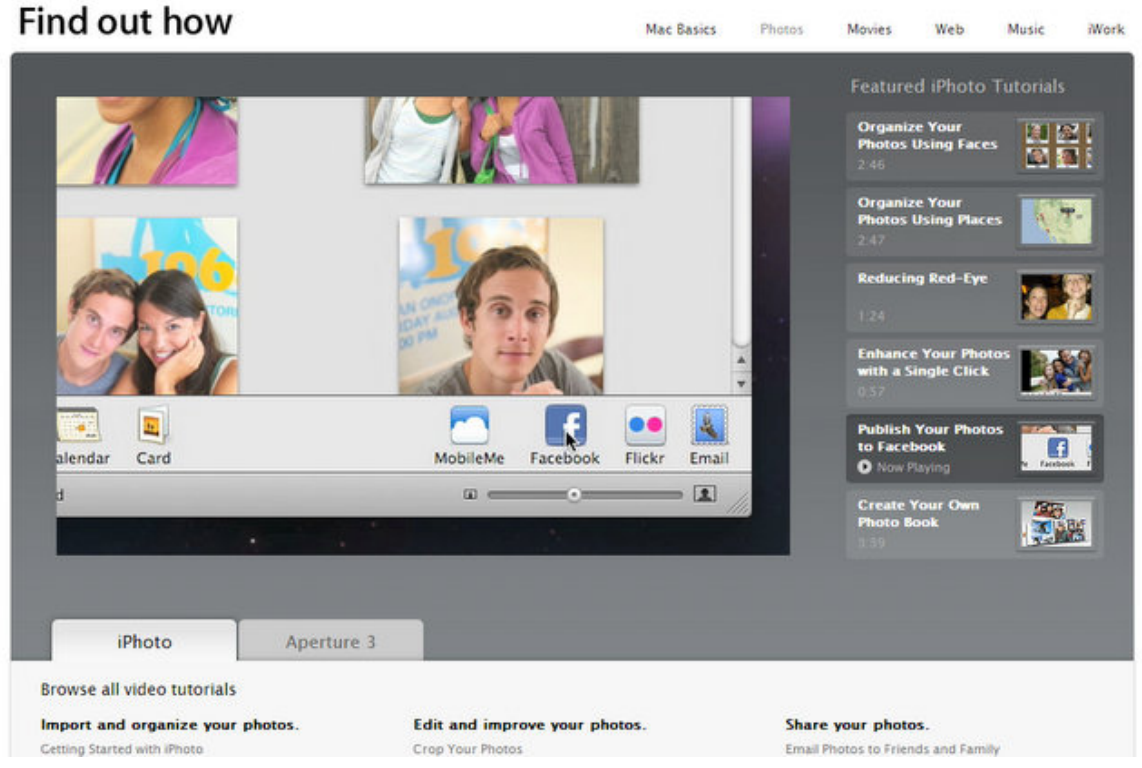

#### iPhoto and Facebook

Both Windows and Mac make it easy to share online photo albums. Different than sending emails with attachments, online photo albums don't clog your recipients Inboxes and also allows you to alter your album later on and still have those changes show up for your loved ones. In Picasa on a Windows computer and iPhoto on a Mac you can create online photo albums, slideshows and even upload to Facebook. Here are some links to tutorials to learn how to do it.

iPhoto [Tutorials](http://www.apple.com/findouthow/photos/): Scroll down to "Share Your Photos" to learn how.

All iLife [Tutorials](http://support.apple.com/videos/#consumersoftware): (iPhoto, iMovie, iDVD, etc.)

iPhoto Publish your photos to [Facebook](http://support.apple.com/kb/PH2432)

**Picasa Share your [Photos](http://support.google.com/picasa/answer/156358)** 

Picasa [Facbook](https://apps.facebook.com/picasauploader/) Button

## Hard/Soft Cover Photo Books

Photo Books

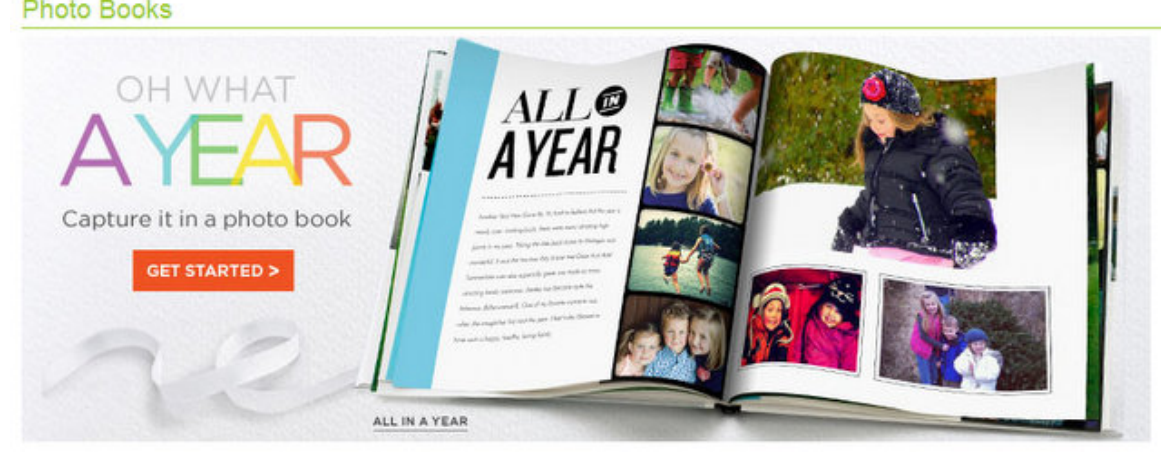

Hard and Soft Cover Photo Books

Another fun way to share your photos is with a Photo Book, a collection of your best photos bound together in a book. All the major online photo services have this option. You edit and organize your photos in Picasa or iPhoto and then order the book directly from there. Here are some links to learn how to do it.

[iPhoto:](http://www.apple.com/findouthow/photos/#books) Create Your Own Photo Book

In Windows

Use Picasa to edit and organize your photos then use one of the online photo websites to create a Photo Book:

[Shutterfly](http://www.shutterfly.com/photo-books?esch=1) Photo Books

[Snapfish](http://www.snapfish.com/snapfish/fe/photo-books) Photo Books

As always it can be a bit tricky to figure out the steps so if you would like some help learning how to do some of these steps let me know and we will make an appointment. And don't worry if sometimes I am not in the area. I can always log into your computer and work with you online to teach you how to do any of these techniques.

Happy Photo Sharing!

Updates/Upgrades [Click](http://updates.pctutor.com/) here to see if you should do an update or upgrade.

Newsletter Archives [Click](http://archive.pctutor.com/) here to read some of my past newsletters.

> Personal Computer Tutor Claude Kerno 719.650.9916 ckerno@pctutor.com ‐ www.pctutor.com

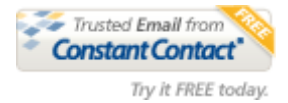